# **Komparativna analiza Adobe Photoshopa i alternativnih besplatnih programa**

**Sobota, Teo**

# **Undergraduate thesis / Završni rad**

**2022**

*Degree Grantor / Ustanova koja je dodijelila akademski / stručni stupanj:* **University of Zagreb, Faculty of Graphic Arts / Sveučilište u Zagrebu, Grafički fakultet**

*Permanent link / Trajna poveznica:* <https://urn.nsk.hr/urn:nbn:hr:216:657370>

*Rights / Prava:* [In copyright](http://rightsstatements.org/vocab/InC/1.0/) / [Zaštićeno autorskim pravom.](http://rightsstatements.org/vocab/InC/1.0/)

*Download date / Datum preuzimanja:* **2024-07-07**

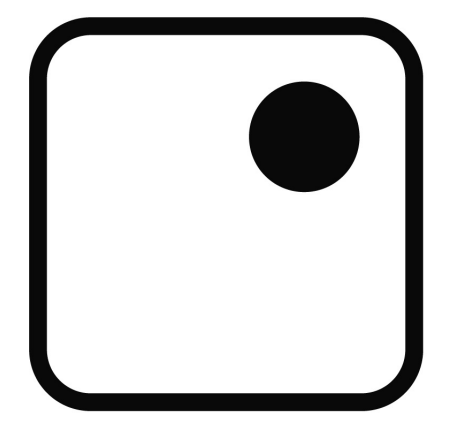

*Repository / Repozitorij:*

[Faculty of Graphic Arts Repository](https://repozitorij.grf.unizg.hr)

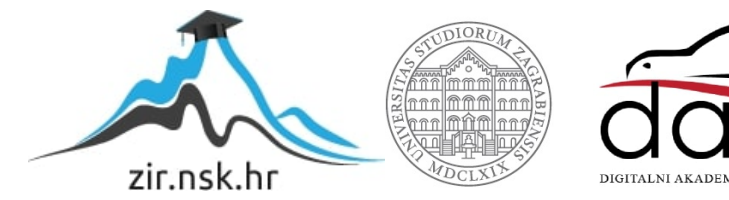

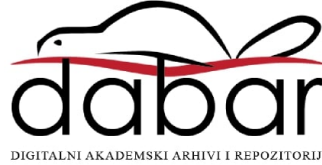

SVEUČILIŠTE U ZAGREBU GRAFIČKI FAKULTET

# ZAVRŠNI RAD

Teo Sobota

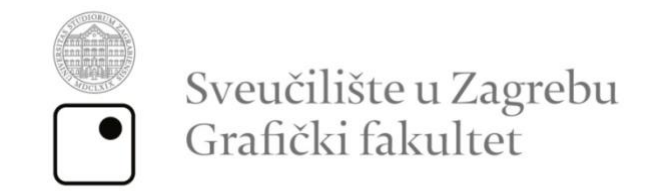

Smjer: Tehničko – tehnološki

# ZAVRŠNI RAD

# KOMPARATIVNA ANALIZA ADOBE PHOTOSHOPA I

# ALTERNATIVNIH BESPLATNIH PROGRAMA

doc. dr. sc. Diana Bratić New York New York Teo Sobota

Mentor: Student:

Zagreb, 2022

# SVEUČILIŠTE U ZAGREBU **GRAFIČKI FAKULTET** Getaldićeva 2 Zagreb, 12. 9. 2022.

Temeljem podnijetog zahtjeva za prijavu teme završnog rada izdaje se

## RJEŠENJE

kojim se studentu/ici Teu Soboti, JMBAG 0128064707, sukladno čl. 5. st. 5. Pravilnika o izradi i obrani završnog rada od 13.02.2012. godine, odobrava izrada završnog rada. pod naslovom: Komparativna analiza Adobe Photoshopa i alternativnih besplatnih programa, pod mentorstvom doc. dr. sc. Diane Bratić.

Sukladno čl. 9. st. 1. Pravilnika o izradi i obrani završnog rada od 13.02.2012. godine, Povjerenstvo za nastavu, završne i diplomske ispite predložilo je ispitno Povjerenstvo kako slijedi:

1. doc. dr. sc. Bates Irena, predsjednik/ica

2. doc. dr. sc. Bratić Diana, mentor/ica

3. izv. prof. dr. sc. Pasanec Preprotić Suzana, član/ica

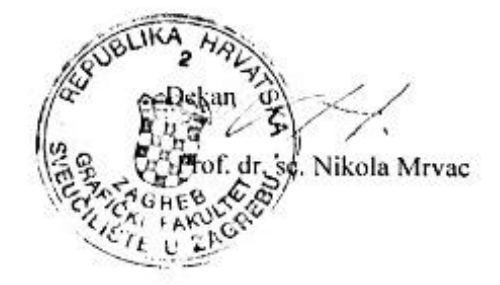

# SADRŽAJ

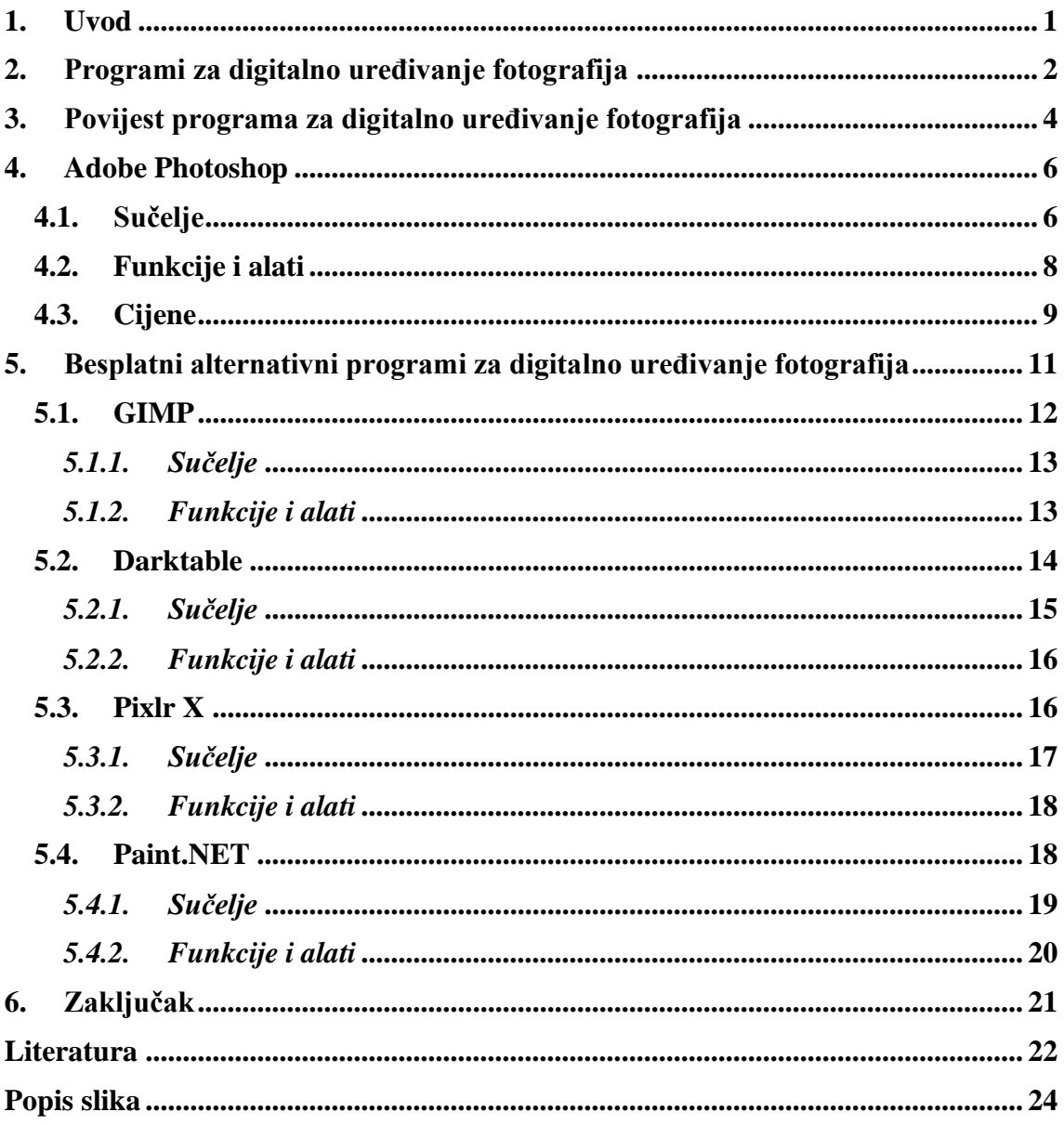

*Pod punom odgovornošću pismeno potvrđujem da je ovo moj autorski rad čiji niti jedan dio nije nastao kopiranjem ili plagiranjem tuđeg sadržaja. Prilikom izrade rada koristio sam tuđe materijale navedene u popisu literature, ali nisam kopirao niti jedan njihov dio, osim citata za koje sam naveo autora i izvor, te ih jasno označio znakovima navodnika. U slučaju da se u bilo kojem trenutku dokaže suprotno, spreman sam snositi sve posljedice uključivo i poništenje javne isprave stečene dijelom i na temelju ovoga rada.*

*U Zagrebu, 9.9.2022.*

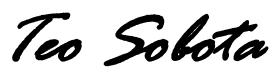

## **Sažetak**

U radu je objašnjeno kako komercijalni grafički programi za obradu slike imaju visoku prodajnu cijenu i često nisu ekonomski prihvatljivi i isplativi za mikro i mala poduzeća, te početnike i *freelancere*. No na tržištu postoje i alternativni programi s besplatnim pristupom, tzv. *open source* programi. Iako nude većinu alata kao i komercijalni programi, neke razlike ipak postoje. Utječu li te razlike na sam proces stvaranja nekog vizuala i na njegovu izlaznu kvalitetu nastojat će se utvrditi kroz komparativnu analizu najpoznatijeg komercijalnog programa za obradu slika i ilustracija, Adobe Photoshopa i određenih besplatnih programa za digitalno uređivanje fotografija. U radu je kroz objašnjenja sučelja, alata i prečaca izabranih softvera utvrđeno koji programi su prikladni, ali i zadovoljavajući za određene profile korisnika ovisno o kompetencijama korisnika, budžetu i iskustvu koje zahtjeva, ali i potrebama posla. Također je dan presjek napretka tehnologije obrade fotografije kroz povijest i njegov utjecaj na današnji svijet fotografije i grafičkog dizajna.

**Ključne riječi:** grafički programi, alternativni besplatni programi, Adobe Photoshop

## <span id="page-7-0"></span>**1. Uvod**

U današnjem svijetu su, zbog interneta, sve informacije i alati pristupačniji nego ikada. Aplikacije, web stranice, te programi koji služe da pojednostave i olakšaju obaveze, su nadohvat ruke. Razvoj tehnologije u ovom smjeru je zaista pomogao globalnom širenju informacija. Problem je što se kroz zadnjih par godina sve više softvera počelo monitezirati na mnogo različitih načina. Poput pretplata, reklama unutar programa i plačenih dodataka. Iz ovog razloga, programi koji su prije imali mogućnost besplatnog korištenja, sada stoje iza financijskih pregrada. Jedan od najosnovnijih takvih primjera je program za grafičku obradu fotografija, Adobe Photoshop, čija se licenca mjesečno naplaćuje. Kao rješenje za ljude koji nisu odmah spremni investirati u skupe programe, tu su alternativne besplatne verzije programa kojima se također mogu izvršiti predviđeni zadaci, uz prednosti, ali i neke restrikcije i mane. Na svu sreću, u današnje doba, postoji opcija za svakoga.

U ovom radu će biti izdvojena četiri programa za koje se smatra da predstavljaju poštenu konkurenciju Photoshopu. GIMP, Darktable, Pixlr X i Paint.NET. Kako bi bilo moguće što bolje izabrati, u ovom radu će se napraviti komparacija stavka Adobe Photoshopa i navedenih besplatnih alternativa kako bi dobili kvalitetniji dojam u izbor besplatnih programa za digitalno uređivanje. Štoviše, detaljno će se obraditi odabrani elementi svakog programa. Objasniti će se opcije, alate, sučelja i funkcije svakog programa, te klasificirati koje su njihove korisnosti iz aspekta predznanja, profesije i raspoloživog budžeta.

# <span id="page-8-0"></span>**2. Programi za digitalno uređivanje fotografija**

Programi za digitalno uređivanje fotografija služe kako bi se ispravili nedostatci do kojih je došlo pri samom fizičkom procesu fotografiranja fotografija, kako bi ih se jednostavno doradilo i prilagodilo. Također se koriste na način da oponašaju efekte manualnih fotoaparata. Većina današnjih pametnih mobitela sadrži opcije za neke osnovne procese uređivanja fotografija, poput stavljanja filtera, mijenjanje zasičenja i tona svijetlosti na fotografijama (Slika 1.). No, ako zadatak ispred nas zahtjeva veći spektar opcija uređivanja, koristiti ćemo se programima specijaliziranima za tu svrhu. Takvi programi pružaju neograničeni izbor izmjena i uređivanja fotografija sa posebnim načinima spremanja u formate koji se zahtjevaju, specijalizirana sučelja s alatnim trakama i pametne opcije uređivanja.

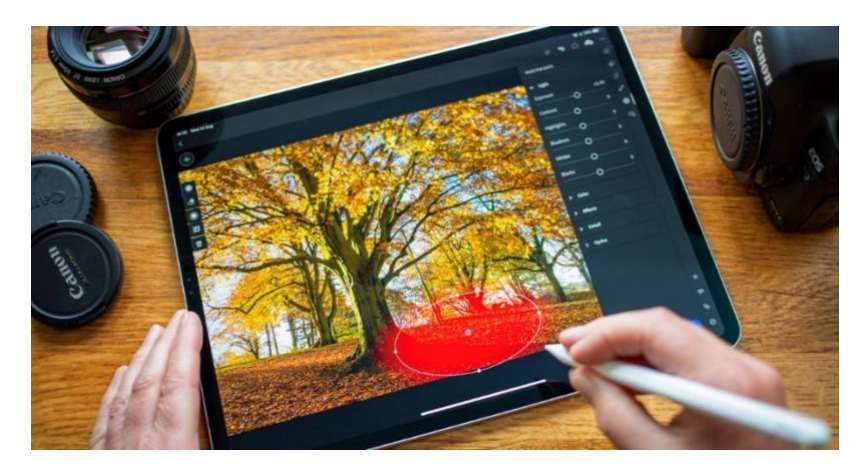

*Slika 1: Uređivanje fotografije Izvor:<https://www.pinterest.com/>*

Mnogim karakteristikama fotografije može se manipulirati pomoću softvera za uređivanje fotografija, često na razini piksela. Većina osnovnih softverskih programa za uređivanje fotografija nudi alate kojima se može postići:

- balans boja, prilagođava razine intenziteta u cijelom spektru boja
- ekspozicija, podešava količinu svjetline ili svjetla koja se primjenjuje na fotografiju
- šum/zrnatost, što ukazuje na razinu detalja ili izobličenja između piksela
- zasićenost pojačava itenzitet boja na fotografiji
- izrezivanje, kojim se prilagođavaju dimenzije slike

• burning/dodging, prilagođavanje kontrasta između svjetline i tame

Napredniji programi korisnicima također omogućuju izvođenje operacija kao što su uklanjanje pozadine, zacjeljivanje, kloniranje, selektivne prilagodbe i nanošenje slojeva. Takvi programi često sadrže dodatne umjetničke funkcije kao što su potezi kistom i olovkom, teksture i 3D dizajn [1, 2].

#### <span id="page-10-0"></span>**3. Povijest programa za digitalno uređivanje fotografija**

Fotografiranje je postupak snimanja fotografija, dok je uređivanje proces koji se događa nakon što su fotografije snimljene. Uređivanje fotografija je širok pojam koji označava poboljšanje izgleda slike, bilo ručno ili putem automatiziranog softvera. Od samog početka ljudi su htjeli poboljšati i urediti svoje fotografije na isti način kao što se to radi sada s računalnim programima. Međutim, uređivanje nije uvijek bilo lagano i dostupno kao što je sad, već se često radilo ručno. Zahtijevao je kutiju s alatima, kreativan um i iznimno mirnu ruku. Fotografi su dorađivali fotografije na različite načine, kao što su korištenje tinte, zračnog kista, dodavanje boje izravno na otisak ili grebanje fotografija.

Početkom 1800-ih, poboljšanje fotografije bio je uzbudljiv, ali prilično težak proces jer je zahtijevao puno vremena i troškova. Iz tog razloga, samo su bogati mogli priuštiti promjenu izgleda fotografije. Godine 1841. William Henry Fox Talbot izumio je kalotip, kojim je stvorio negativ koji je imao mogućnost generirati više kopija fotografije. Pet godina kasnije, Tablotov kolega Calvert Richard Jones dokumentirao je prvi primjer manipulacije fotografijama.

Fotografirao je 5 redovnika na krovu zgrade na Malti (Slika 2). Četvorica od pet redovnika su u skupini dok je peti bio nekoliko metara iza njih. Jones je mislio da je peti redovnik uništio fotografiju, ali je naslikao sliku indijskom tintom. Iznenađujuće, mjesto gdje je naslikao redovnika, počelo je izgledati kao bijeli komad neba. Godine 1851. Frederick Scott Archer izumio je metodu "wet plate" spajanja više fotografija pomoću jednoslojnih negativa u boji. Nekoliko umjetnika fotografijama koristilo je ovu metodu za uređivanje silueta duhova na fotografijama preminulih vojnika. Ubrzo nakon Williama G, Mumler je upotrijebio metodu "wet plate" kako bi dodao duh predsjednika Abrahama Lincolna iza fotografije udovice Mary. 1855. godine svijet je vidio prvu fotografiju u boji. Do 1878. izumljen je i fotoproces s uporabom želatine i srebra, koji je koristio stakleni negativ jer je bio prikladan za ručno retuširanje slike [3, 4, 5].

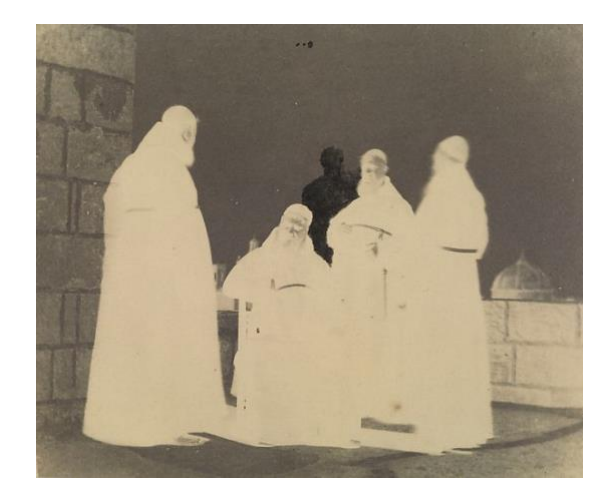

*Slika 2: Negativ fotografije redovnika Izvor: <https://www.metmuseum.org/art/collection/search/294821>*

Oko 1900-ih, komercijalni fotografi mogli su koristiti različite fotografije kako bi spojili članove obitelji u jednu sliku, čak i ako u stvarnosti nisu bili zajedno. Negativi su postali popularni u prvoj četvrtini 18. stoljeća koristeći navedene dvije metode. U 1940-ima predstavljene su trenutne kamere Fujifilm, što je dovelo do višeslojnih negativa u boji. Krajem 20. stoljeća, Adobe je objavio prvi softver za digitalno uređivanje koji je omogućio korištenje modernih alata za uređivanje fotografija na računalima. Od tada je Adobe Photoshop najpopularniji program za uređivanje fotografija.

Štoviše, većina ljudi danas koristi izraz Photoshop kao sinonim za digitalnu obradu fotografija [3]. 1855. godine se pojavila prva fotografija u boji, a sada se tisuće višebojnih fotografija nalazi na Facebook ili Instagram računima korisnika. Iz tjedna u tjedan pojavljuju se nove nevjerojatne mogućnosti mijenjanja fotografije kako bi se zadovoljila sve veća potražnja. Zato je prilično zanimljivo promatrati promjene u foto umjetnosti. Danas, kada čak i mobiteli imaju ugrađene kamere koje su sposobne snimiti prilično dobre fotografije i potom ih uređivati, teško je zamisliti da su nekada ljudi trošili toliko puno vremena na stvaranje samo jedne jedine fotografije. Godine 2011. objavljene su prve mobilne aplikacije za uređivanje fotografija koje su omogućile jednostavno uređivanje i dijeljenje fotografija putem računala. Zato se u sadašnjici mogu pronaći brojni dostupni alati za uređivanje fotografija, besplatni i plaćeni. Sve u svemu, svaki dan se život mijenja, kao i fotoindustrija.

#### <span id="page-12-0"></span>**4. Adobe Photoshop**

Adobe Photoshop je *sofver* kojega su stvorili braća Thomas i John Knoll 1988. Thomas, koji je tada studirao na Sveučilištu Michigan, napisao je program na svom Macintoshu koji je u osnovi prikazivao slike na ekranu, te nazvao ga Display. Njegov brat John, zaposlenik u kompaniji Light & Magic, uvjerio ga je da od toga napravi potpuni program. Počeli su surađivati na tome i na kraju su ga nazvali Photoshop, budući da je ImagePro već bio zauzet. Sklopili su kratkoročni ugovor s Barneyscanom, proizvođačem skenera, da distribuiraju kopije svojeg programa uz proizvod "slide scanner". Photoshop je na ovaj način prodao prvih 200 primjeraka. Godine 1989. John je prodao program Adobe Systemsu, koji ga je predstavio svijetu kao "Photoshop" (Slika 3.). Od tada je program postao industrijski standard i simbol uređivanja rasterske grafike. Objavljen je i za macOS i za Windows.

Adobe Photoshop je softver kojeg se primarno koristi za uređivanje rasterskih slika, grafički dizajn i digitalnu umjetnost. Koristi slojeve kako bi omogućio dubinu i fleksibilnost u procesu dizajna i uređivanja. Pruži i moćne alate za uređivanje, koji u kombinaciji sa slojevima omogućavaju izradu gotovo svega.

Photoshop je posebno dizajniran kako bi korisnicima omogućio stvaranje i uređivanje rasterskih slika u više slojeva. Rasterske slike se sastoje od piksela ili sićušnih točaka, koji sadrže jedinstvene informacije o boji i tonovima kako bi se svi međusobno spojili u jedinstvenu sliku. Slojevi podržavaju transparentnost, te također mogu djelovati kao maske ili filteri za slike u slojevima ispod njih. Moguće je primijeniti nekoliko tipova boja na sliku, kao što su CMYK, RGB, Spot Color, te Duotone i Lap prostor boja [6, 7].

#### <span id="page-12-1"></span>**4.1. Sučelje**

Danas je Photoshop iznimno moćan softver, ali nije uvijek bio takav. Ako se premota 25 godina unatrag, Photoshop uopće nije postojao, a čak i kada je aplikacija prvobitno stvorena, bila je daleko od iznimno moćne aplikacije koju danas poznajemo i volimo [8]. Sučelje se konstantno formiralo kako bi korisniku pružalo što ugodniji i jednostavniji pristup alatima.

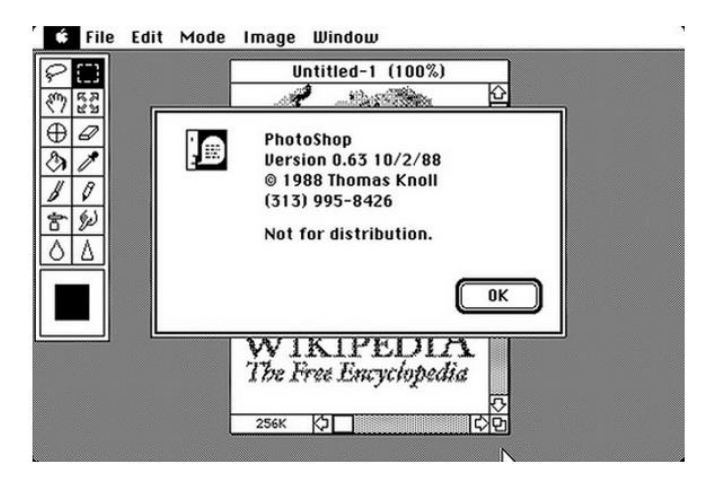

*Slika 3: Sučelje Adobe Photoshopa 0.63, 1988. Izvor:<https://www.fastprint.co.uk/blog/the-evolution-of-photoshop-25-years-in-the-making.html>*

Tijekom godina se Photoshop značajno mijenjao, što se najlakše može vidjeti usporedbom prvog i posljednjeg dizajna sučelja. Prva verzija, u usporedbi sa zadnjom se čak može opisati primitivnom. Program se u početku sastojao od par alata, crno bijelog sučelja, te skoro nikakvih naprednih opcija i opcija personalizacije. Današnji program se koristi svim revolucionarnim alatima, te postavlja standard za ostale (Slika 4.). Sadrži detaljne opcije personaliziranje kako bi svaki korisnik mogao imati radnu površinu kakva je njemu potrebna za izvršavanje svojeg zadatka. Uključujući boju pozadine, poziciju prozora na ekranu i djelovanje alata na objekt.

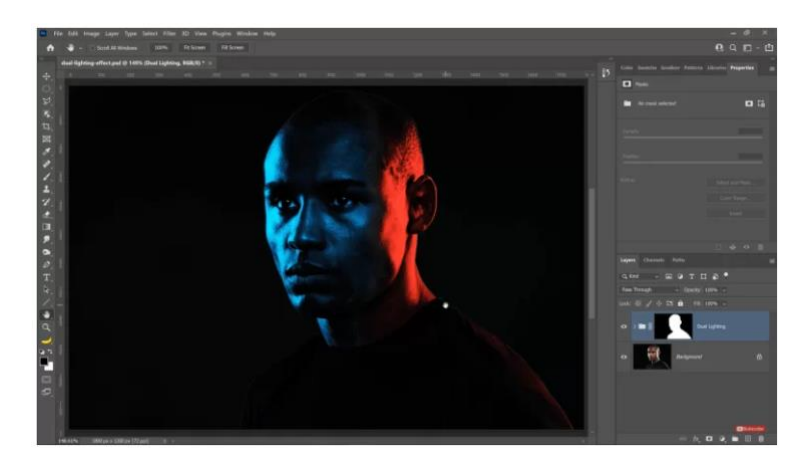

*Slika 4: Sučelje Adobe Photoshopa 2022 v23.3, 2022. Izvor[: https://www.adobe.com/products/photoshop.html](https://www.adobe.com/products/photoshop.html)*

#### <span id="page-14-0"></span>**4.2. Funkcije i alati**

Kao što se formiralo sučelje Photoshopa, tako su se proporcionalno formirali i alati koji su bili dostupni za korištenje i izradu kreativnih ideja. Kako je opčenito tehnologija razvojno eksplodirala u zadnja 2 desetljeća, tako se i sami program morao prilagoditi i uvrstiti dodatne funkcije prilagođene novom i suvremenom. Čak i alat *layers* za koje se danas smatra pečatom Photoshopa, nije postojao u prvoj inačici programa (Slika 5.).

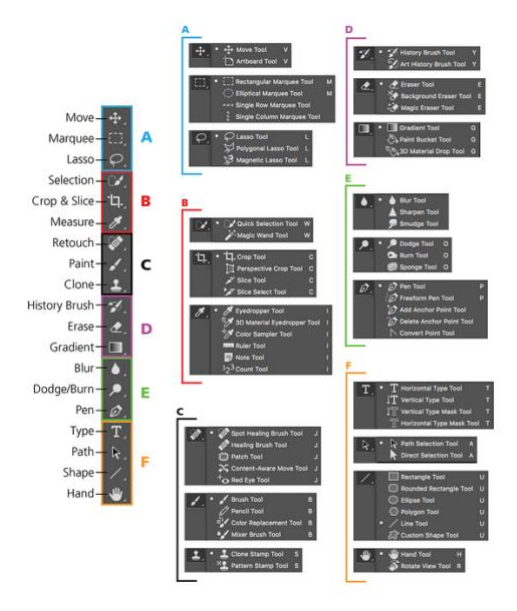

*Slika 5: Skupine i podskupine alata Izvor: <https://kb.plu.edu/page.php?id=86732>*

Funkcije programa kojima se moguće koristiti pri izradi sadržaja su:

- maske
- slojevi
- manipuliranje bojom slike
- obrezivanje slika
- popravljanje nedostataka, poput prašine na leći aparata za fotografiranje ili crvenih očiju
- crtanje na slici olovkom ili olovkom
- dodavanje teksta slikama
- uklanjanje ljudi ili objekata unutar slike
- organiziranje fotografija za brzi pristup.
- objavljivanje slika online ili slanje putem e-pošte
- zamjena neba
- 3D prilagodba
- inteligentno oplemnjivanje kose
- živi oblici
- iskrivljenje slika
- nagib lica
- animirana preklapanja
- <span id="page-15-0"></span>• zaglađivanje kože

#### **4.3. Cijene**

Od početka distribucije Photoshopa 1989. do prijelaza između 2011.- 2012. godine, licenca za program se mogla kupiti i koristiti zauvijek. Cijena programa Photoshop 1.0, 1980. godine, je bila 6,605.99 kn, te je bio dostupan samo za Macintosh. Ukoliko je bilo potrebno unaprijediti se na noviju verziju programa plačao se samo dio izvorne cijene. Adobe Photoshop CS6 je bila zadnja verzija programa prije nego što je je bio predstavljen novi princip preuzimanja licenca. Lista cijena prema verzijama programa:

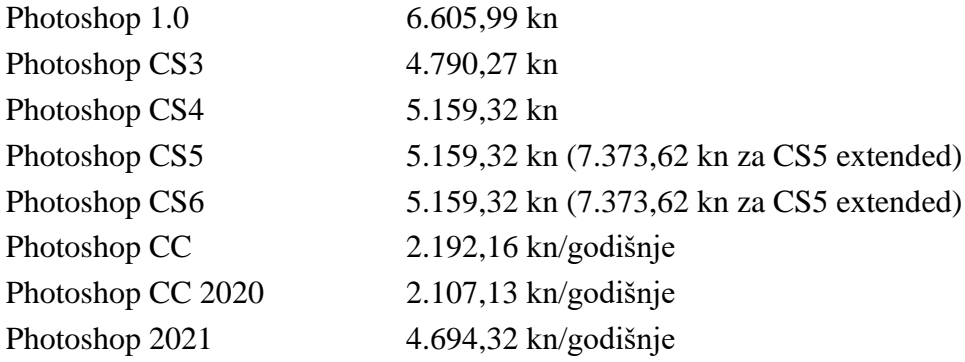

Tijekom godina je Adobe pokušavao održavati cijene programa donekle dosljednima, tj. do predstavljanja Photoshopa CC, koja je bila prva verzija programa za kojega su se prava na licencu morala plaćati mjesečno/godišnje [6]. Na svu sreću prije nego što se program kupi, moguće ga je isprobati putem besplatnog probnog razdoblja od 7 dana. Adobe nudi više vrsta paketa ovisno o tome što je korisniku potrebno. Stoga se može kupiti Photoshop Plan za 149,80 kn mjesečno, Photography Plan" (Photoshop + Lightroom) za 142,67 kn mjesečno ili All Apps Plan" (20+ adobe aplikacija) za 392,.33 kn mjesečno.

Zbog visokih cijena, Adobe Photoshop je kroz godine postao jedan od programa koji su se najviše puta ilegalno skinuli s interneta. Trenutno drži treće mjesto na listi, odmah iza Microsoft Officea i Microsoft Windowsa. Pretpostavlja se da 60% korisnika Adobe Photoshopa korsite ilegalnu verziju.

# <span id="page-17-0"></span>**5. Besplatni alternativni programi za digitalno uređivanje fotografija**

Adobe Photoshop i Lightroom, desetljećima su zlatni standard za uređivanje fotografija, no s dobrim razlogom. Programi su bogati opcijama, te su moćni alati za fotografe [5]. Međutim, kako se povećava potreba za pristupačnom opremom, tako raste i potreba za pristupačnijim softverom, uključujući kvalitetne alternative za Photoshop. Alternative Photoshopu, u ovom razdoblju, primjenjuju jako sofisticirane alate, od kojih su neki dobra konkurencija Photoshopu, pa ga čak i premašuju u nekim područjima. Neki od takvih programa vrijednih naglašavanja su:

- GIMP
- Krita
- Paint.NET
- Pixlr Editor
- Photo Pos Pro
- Darktable
- Photopea

Izraz open source odnosi se na nešto što ljudi mogu mijenjati, dijeliti, modificirati i poboljšati jer je sam dizajn javno dostupan. Pojam je nastao u kontekstu razvoja softvera za označavanje specifičnog pristupa stvaranju računalnih programa. Danas, međutim, "open source" označava širi skup vrijednosti - ono što se naziva način otvorenog koda. Projekti, proizvodi ili inicijative otvorenog koda prihvaćaju i slave načela otvorene razmjene, sudjelovanja u suradnji, brzog izrade prototipa, transparentnosti, meritokracije i razvoja usmjerenog na zajednicu [9].

Izvorni kod je dio softvera koji većina korisnika računala nikada ne vidi, to je kod kojim računalni programeri mogu manipulirati kako bi promijenili način na koji radi. Programeri koji imaju pristup izvornom kodu računalnog programa mogu poboljšati taj program dodavanjem stavki ili popravkom dijelova koji ne rade uvijek ispravno. Ovu vrstu softvera se naziva softverom zatvorenog izvora. Samo izvorni autori takvog softvera mogu legalno kopirati, pregledavati i mijenjati softver. Kako bi korisnici koristili softver, moraju pristati (obično potpisivanjem licence koja se prikazuje prilikom prvog pokretanja ovog softvera) da neće učiniti ništa sa softverom što autori softvera nisu izričito dopustili. Microsoft Office i Adobe Photoshop primjeri su takvih softvera. Softver otvorenog koda

je drugačiji. Njegovi autori čine svoj izvorni kod dostupnim drugima koji bi željeli vidjeti taj kod, kopirati ga, učiti iz njega, mijenjati ga ili dijeliti. LibreOffice i GNU Image Manipulation Program primjeri su softvera otvorenog koda. Kao što to čine sa softverom zatvorenog koda, korisnici moraju prihvatiti uvjete licence kada koriste softver otvorenog koda, ali pravni uvjeti licenci otvorenog koda uvelike se razlikuju od onih za licence zatvorenog koda. Licence otvorenog koda utječu na način na koji ljudi mogu koristiti, proučavati, mijenjati i distribuirati softver. Licence otvorenog koda daju korisnicima dopuštenje za korištenje softvera u bilo koju svrhu. Neke licence otvorenog koda, po nazivu "copyleft" licence, napučuju da svatko tko objavi modificirani program otvorenog koda mora uz njega objaviti i izvorni kod za taj program. Štoviše, neke licence otvorenog koda propisuju da svatko tko mijenja i dijeli program s drugima mora također dijeliti izvorni kod programa bez naknade za licenciranje. Po dizajnu, softverske licence otvorenog koda promiču suradnju i dijeljenje jer dopuštaju drugim korisnicima da izvrše izmjene izvornog koda, te ih pretvore u svoje projekte. Potiču računalne programere da pristupaju, pregledavaju i modificiraju softver otvorenog koda kad god žele, sve dok dopuštaju drugima da rade isto kada dijele svoj rad.

#### <span id="page-18-0"></span>**5.1. GIMP**

GIMP je akronim za *GNU Image Manipulation Program*. GIMP je besplatan program za zadatke poput retuširanja fotografija, mijenjanja kompozicija slike i autorstvo slika. Mogućnosti po kojima se najviše istiće ovaj program su visoke razine obrada fotografija, skupna obrada i render fotografija, te formatiranje fotografija. Pri situaciji gdje je potrebno obrađivati veliki broj fotografija, GIMP je najbolji program za taj zadatak, iz razloga što nudi verzirane opcije s specifičnom svrhom za grupnu obradu fotografija. Naravno, uz spomenute mogućnosti i opcije, GIMP nudi sličan asortiman alata i opcija kao i plačeni programi.

GIMP je sam po sebi iznimno detaljan i proširan program, no uz pomoć proširenja (eng. *plugins*) i dodataka mogućnosti su beskrajne. Ako nekog efekta ili formata za fotografiju nema ponuđeno unutar izbornika programa, zbog otvorenog koda, uvijek su dostupna proširenja koja nude točno to što je potrebno. Napredno sučelje za skriptiranje omogućuje jednostavno skriptiranje svega, od najjednostavnijeg zadatka do najsloženijih postupaka manipulacije slikama [10]. Program je razvijen i napisan na UNIX platformama, no isti

kod se također koristi i na Windows i macOS. S obzirom da je program potpuno besplatan, a prepunjen mogućnostima i proširenjima, vrijedan je svake preporuke.

## <span id="page-19-0"></span>*5.1.1. Sučelje*

GIMP sučelje se lako može usporediti sa sučeljem Photoshopa (Slika 6). Oboje sadržavaju širok izbor izmjena kako bi sučelje namjestilo baš po želji. Dostupne su više opcija boja sučelja, od crnih i tamnih tonova do svijetlijih. Moguće su izmjene veličine ikona i razmaka između njih, te njihovo ponašanje pri interakciji s njima. Alatna traka i opcije se nalaze s lijeve strane sučelja, u sredini je objekt na kojem se izvršava izmjena, a s desne strane su slojevi (Eng. layers) hijerarhijski poredani od najvišeg do najnižeg, te prozori poput prošlosti ili što god je u trenutku potrebno.

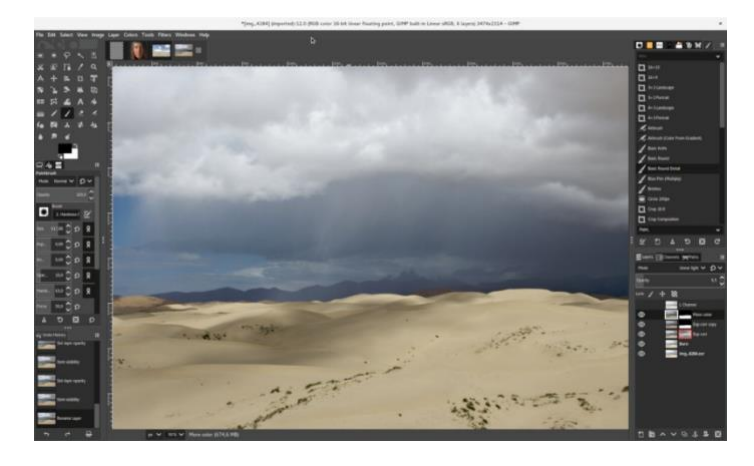

*Slika 6: GIMP sučelje Izvor:<https://www.creativebloq.com/photoshop/alternatives-1131641>*

#### <span id="page-19-1"></span>*5.1.2. Funkcije i alati*

Kako bi konkurirao Photoshopu, također se koristi bogatim asortimanom alata za prilagodbu i podešavanju fotografija prema vlastitom izboru. Ističe se po funkciji grupne prilagodbe i rendera fotografija. Služi kako bi u kratkom vremenu prilagodili veliki broj fotografija prema istim parametrima u cilju stvaranja vizualne kohezije i vremenske ekonomičnosti. Neki drugi alati vrijedni isticanja su:

- potpuni paket alata za slikanje uključujući kist, olovku, zračni kist, itd.
- moćan uređivač gradijenta i alat za miješanje
- podržava prilagođene četke i uzorke
- upravljanje memorijom tako da je veličina slike ograničena samo raspoloživim prostorom na disku
- gotovo neograničen broj slika otvorenih odjednom
- napredna manipulacija objektima
- potpuna podrška za alfa kanale
- slojevi i kanali
- višestruko poništavanje/ponavljanje (ograničeno samo prostorom na disku)
- uredivi slojevi teksta
- alati za transformaciju uključujući rotaciju, skaliranje, smicanje i preokret
- alati za odabir uključujući pravokutnik, zaobljeni pravokutnik, elipsu, te slobodan odabir
- alat za ekstrakciju prednjeg plana
- animacija
- napredne mogućnosti skriptiranja (Scheme, Python, Perl)
- dodaci koji omogućuju jednostavno dodavanje novih formata datoteka i novih filtara efekata [11].

#### <span id="page-20-0"></span>**5.2. Darktable**

Darktable je softvare za uređivanje fotografija otvorenog koda koji nudi mogućnost obrade RAW datoteka, nedestruktivnog uređivanja i naprednog upravljanja bojama. RAW datoteka su nekomprimirani i neobrađeni slikovni podaci snimljeni digitalnom kamerom. RAW datoteke održavaju visoku razinu detalja fotografije i neobrađenu kvalitetu, ali iz istog razloga su te datoteke jako velike u odnosu na procesirane datoteke. Mogu se obrađivati uz pomoć par istaknutih softvera poput Darktablea. Ime programa je igra na rijeći dark room (hrv. *tamna soba*) i light table (hrv. *stol za razvijanje fotografija*), prema uzoru na fizičku obradu fotografija. Softver se često koristi kao alternativa Lightroomu jer je sučelje i funkcija vrlo slična. Proizvođaći se vole hvaliti kako su Darktable kreirali fotografi za fotografe. Imati programere koji su također strastveni fotografi kao dio ciljane publike dobro je za razumijevanje problema, izazova i tijeka rada u stvarnom svijetu.

Program je ograničen u funkcionalnosti u usporedbi s Photoshopom, ali ima neke osnovne alate za poboljšanje fotografija i sučelje slično Lightroomu koje omogućuje izmjene na više fotografija odjednom. Neke od njegovih ključnih značajki uključuju RAW nedestruktivno uređivanje, mogućnost stvaranja i spremanja vlastitih postavki i profesionalna korekciju boja. Darktable također omogućuje spremanje u širokom izboru formata datoteka od JPG i PNG niske rezolucije do 16-bitnih TIFF i EXR fotografija visokog dinamičkog raspona. Program je moguće koristiti na Mac, Windows i Linux operacijskim sustavima. Ono što softveru nedostaje je uređivanje detalja izbliza, poput alata za uklanjanje mrlja i retuširanje. Korisnici se također žale da program može biti spor, te da se često ruši prilikom rada s velikim datotekama [12].

## <span id="page-21-0"></span>*5.2.1. Sučelje*

Sučelje programa je kreirano na način da bude što proglednije i efikasnije za krajnjeg korisnika. Sastoji se od više prozora i redova različitih funkcija. (Slika 7.).

- 1. središnji prostor sadrži informacije i funkcije o trenutnoj fotografiji na ekranu
- 2. lijevi prozor služi kako bi dao generalne informacije
- 3. desni prozor prikazuje opcije za obradu fotografija
- 4. gornji redak sadrži podatke o trenutnoj verziji programa, promjena načina pogleda i dodatne savjete
- 5. opće postavke i prečaci se nalaze u retku odmah iznad središnjeg prostora
- 6. u donjem retku se nazale postavke specifične za trenutnu vrstu pogleda i prečaci
- 7. također se može uključiti i vremenski prozor koji prikazuje fotografije koji su se prijašnje obrađivali iz trenutne kolekcije [13]

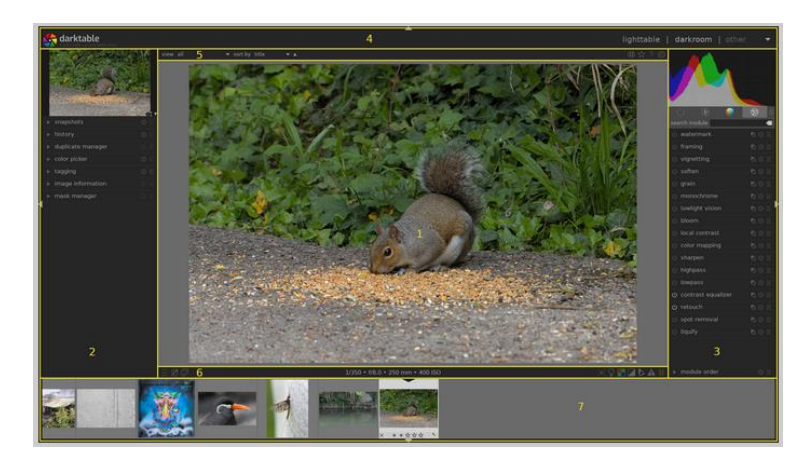

*Slika 7: Darktable sučelje Izvor[: https://docs.darktable.org/usermanual/3.8/en/overview/user-interface/screen-layout/](https://docs.darktable.org/usermanual/3.8/en/overview/user-interface/screen-layout/)*

#### <span id="page-22-0"></span>*5.2.2. Funkcije i alati*

Darktable se koristi neviđenim alatima kako bi ubrzao proces obrade fotografija. Najistaknutiji primjeri su skriptirani procesi, brza baza podataka, te ubrzano procesiranje fotografija. Repetitivni procesi se mogu skriptirati u programskom kodu Lua, tako da se generalna obrada može računalno izraditi, te korisnik napravi samo završne izmjene. Brza baza podataka služi kako se nikad ne bi izgubile postavke razvoja fotografija. Program se koristi grafičkom karticom računala kako bi ubrzano procesirao fotografije. U opće alate softvera ubrajaju se:

- moduli
- maske
- blende
- povezivanje s kamerom
- geolokacijska mapa fotografija
- projekcija kolekcije
- print
- upravljanje bojama
- <span id="page-22-1"></span>varijable [13].

#### **5.3. Pixlr X**

Pixlr X je najnovija verzija starijeg programa za uređivanje fotografija, Pixlr. Stari program Pixlr dolazi s mnogo naprednih elemenata i poboljšanja i nastoji postati jedna od najboljih besplatnih alternativa Photoshopu. Temeljen na HTML5, a ne na Flashu, ovaj će program dobro raditi u svakom modernom pregledniku (čak i na iPadima i iPhoneima). Činjenica da se za ovaj program ne treba skinuti aplikacija ili datoteka, nego ga svatko može samo otvoriti na bilo kojem uređaju s pristupom na internet, proširuje njegovu upotrebljivost i čini ga privlačnijim fotografima diljem svijeta. Osim toga, dolazi s elegantnim i modernim sučeljem, zajedno s tamnim i svijetlim postavkama boja.

Pixlr X je mrežni program za uređivanje fotografija, što znači da ga se može koristiti s bilo kojim operativnim sustavom. Drugim riječima, neće biti važno koristi li se Linux, Mac ili Windows, ovom će se programu moći pristupiti s lakoćom [10]. Dolazi sa svim osnovnim funkcijama koje bi mogle zatrebati za izradu dobro uređenih slika, kao i s

nekim dodacima, poput alata za uklanjanje zamućenja i krivulja. Ukratko, Pixlr X se najviše ističe od svoje konkurencije po svojoj neoborivoj dostupnosti, jednostavnošću i eleganciji.

Kao i svi programi, s prednostima dolaze i mane. Kako bi se pristupilo programu, uređaj mora bit spojen na internet, zbog ćega zna doći do problema ako se korisnik nalazi u području s lošom ili nikakvom internet konekcijom. Iz razloga što je program još prilično nov, neki alati su još uvijek u beta verziji, stoga ne rade u potpunosti po očekivanom. Za neke alate čak i sami programeri softvera priznaju da rade sporo (kist za zacjeljivanje).

## <span id="page-23-0"></span>*5.3.1. Sučelje*

Sučelje Pixlr X softvera je prilično jednostavno. Otvori se na izabranom internet pregledniku. Otvora se fotografija koju želimo doraditi. U središtu sučelja se prikazuje fotografija (Slika 8.). Sa lijeve strane se nalaze alati za obradu fotografija. S desne strane su slojevi. U donjem dijelu se nalazi redak s ikonicom za opcije preferenca (boja pozadine programa, pomoćne linije, savjeti), alat za povećavanje/smanjivanje, alat za poništavanje/ponavljanje i spremanje datoteke. Sve u svemu, sučelje nije napravljeno za profesionalnu uporabu nego za obične korisnike kojima su dovoljne osnovne izmjene na fotografijama. Sve opcije su vidljivo prikazane i sve su akcije jednostavne za pokrenuti.

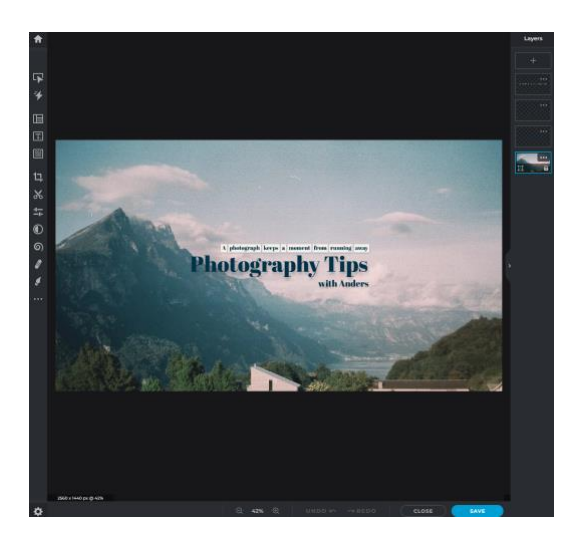

*Slika 8: Sučelje Pixlr X softvera Izvor: <https://pixlr.com/x/#editor>*

#### <span id="page-24-0"></span>*5.3.2. Funkcije i alati*

Kompromis Pixlr X softvera, iz razloga što je dostupan na web preglednicima, je što ima mali izbor alata. Mali izbor alata ne znači da softver nije funkcionalan, naprotiv, znači da predstavlja temeljne alate bez stvaranja dodatne komplikacije. Što je savršeno za korisnike koji nemaju mnogo predznanja u području. Alati koje program nudi su:

- podrezivanje
- laso
- olovka
- četkica
- **brisanje**
- kanta s bojom
- gradijent
- pečat klona
- zamjena boje
- zamutiti, izoštriti
- smanjenje crvenila očiju
- iscjeljivanje mjesta
- pisanje
- <span id="page-24-1"></span>• uvećavanje/smanjivanje [14].

#### **5.4. Paint.NET**

Paint.NET je još jedna Photoshop alternativa za digitalno uređivanje fotografija koja je prvobitno osmišljena kao besplatna zamjena za Microsoft Paint softver koji je dolazio sa operativnim sustavom Windows [15]. Danas je Paint.NET je jedan od najmoćnijih, ali jednostavnih alata za uređivanje slika i fotografija na tržištu.

Jedna od najznačajnijih funkcija Paint.NET softvera je činjenica da koristi sučelje s karticama. Drugim riječima, moguće je raditi s više dokumenata unutar jednog prozora i koristiti kartice za kretanje između svih njih. Kako ne bi došlo do zabune, Paint.NET prikazuje malu sličicu svake kartice umjesto imena datoteke. Programeri iza Paint.NET softvera naporno su radili kako bi osigurali da njihov softver za digitalno uređivanje fotografija bude munjevito brz za korisnike. Ovo ne samo da ubrzava vrijeme uređivanja,

već također sprječava mnoge frustracije [8]. Paint.NET se automatski ažurira i uvijek dolazi s novim alatima, poboljšanjima i ispravcima grešaka.

Međutim softver ima i par nedostataka. Ukoliko korisnik poželi otvoriti Paint.NET na operativnom sustavu poput Linuxa i macOSa, nažalost neće moći jer je softver dostupan samo na Windows operativnom sustavu. Izvorno ne podržava PSD (Photoshop) datoteke, stoga je nemoguće prebaciti datoteku uređivanu u Photoshopu, u Paint.NET. Pri postavljanju teksta na fotografiju, te uređivanjem filtera na fotografiji nakon, ne mogu se raditi ponovne izmjene na tekstu koji je prethodno stavljen.

#### <span id="page-25-0"></span>*5.4.1. Sučelje*

Svaka značajka i element korisničkog sučelja u Paint.NET softveru je dizajniran kako bi bio intuitivan i jednostavan za naučiti bez pomoći (Slika 9.). Paint.NET je tijekom vremena poboljšao vidljivost novih elemenata dok je gradio na sada poznatom korisničkom sučelju. Korisnici MS Paint i Adobe Photoshop softvera prepoznati će poznato sučelje [9]. Najprepoznatljiviji element ovog programa je način na koji prikazuje otvorene dokumente. Ukoliko je otvoreno više dokumenata odjednom, prikazati će se u obliku kartica sa sličicama projekta. Slično kao i kartice kod web pretraživaća, samo sa slikom umjesto teksta. Program se koristi slojevima (eng. *layers*) kako bi bilo moguće stvoriti jedinstvenu fotografiju izrađenu od skupa slika spojenih zajedno. Svaki korak u procesu uređivanja fotografije se zapisuje u prozor Povijest (eng. *history*). Uz pomoć navedenog prozora se moguće vratiti na koj god korak je potrebno u danom trenutku. Jedine stavke koje ga ograničavaju su dostupni kapacitet tvrdog diska i radna memorija na računalu.

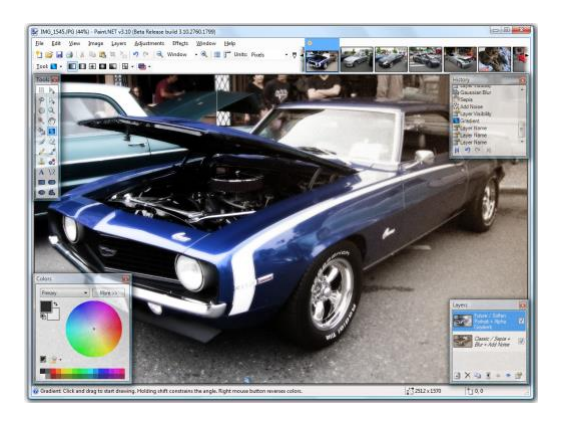

*Slika 9: Sučelje Paint.NET softvera Izvor: <https://www.getpaint.net/screenshots.html>*

Po izgledu je veoma sličan ostalim programima za digitalnu obradu fotografija. Sastoji se od prozora alatne trake, na gornjem dijelu su razne opcije i preference. Na sredini je veliki prikaz objekta kojega se uređuje. Na donjem dijelu su savjeti i informacije. Također je moguće otvoriti prozori po izboru i smjestiti ih gdje je potrebno [16].

# <span id="page-26-0"></span>*5.4.2. Funkcije i alati*

Što se tiće dostupnih alata, program nudi sve osnovne opcije. Nema mnogo funkcija po kojima se ističe, ali sve rade brzo i bez ikakvog štekanja ili usporavanja. Uz specijalane efekte, moguće je jednostavno i intuitivno postaviti nakošenost, rotaciju, zrcalnost i mnoge druge efekte. Ukoliko je potrebno nešto ilustrirati ili urediti, na izboru su alati poput:

- alat za krivulje (Bezierova krivulja)
- gradient naveden je kao inovativno poboljšanje u odnosu na slične alate koje nude drugi softveri
- čarobni štapić (Eng. Magic wand) za odabir područja slične boje
- pečat klona za kopiranje ili brisanje dijelova slike
- uređivač teksta
- alat za zumiranje
- alat za ponovno obojenje [15].

# <span id="page-27-0"></span>**6. Zaključak**

Najbolji alat, to jest, program za digitalno uređivanje fotografija je bez sumnje Adobe Photoshop. Već desetljećima postavlja nove i revolucionarne standarde u profesiji. Ali zato dolazi i sa cijenom koja to reflektira. No ne znači da ne postoje druge alternativne opcije. Ukoliko je procijenjeno da se ne isplati plaćati skupu pretplatu za Adobe Photoshop licencu, u ponudi su besplatni tzv. *open source* programi kojima se također mogu postići nevjerojatni rezultati. Naravno, ne postoji jedan program koji je najbolji za svaku svrhu. Stoga, ovisno o preferencijama, potrebama, ali i predznanju korisnika, moguće se koristiti različitim besplatnim programima koji su tehnički gledano prihvatljive alternative komercijalnim programima.

GIMP softver će najbolje služiti korisnicima kojima je potrebno na brzi način urediti veliki broj slika. Također je veliki plus što podržava dodatke (Eng. *Plugins*), stoga ga je moguće podesiti na način koji najviše odgovara korisniku.

Za profesionalne fotografe je najprikladniji Darktable. Ističe se time što podržava obradu RAW datoteka i mnoge mogućnosti exportiranja datoteka.

Pixlr X se ističe po neviđenom dostupnošću. Baziran je na HTML5 programskom jeziku, stoga ga je moguće koristiti bez prethodnog skidanja, na svim popularnijim web preglednicima. Koristi se za jednostavnije dorade fotografija. Prikladan za početnike u profesiji.

Paint.NET je u početku predstavljen kao alternativa za Microsoft Paint, ali s vremenom se dokazao kao veoma brz i efikasan, no i jednostavan, program za digitalno uređivanje fotografija. Najbolje služi korisnicima sa slabim računalima koji preferiraju stabilnost i brzinu softvera.

Navedeni programi su prikladne opcije za vrlo široku bazu korisnika, sadrže sve potrebne alate i funkcije, a potpuno su besplatni.

# <span id="page-28-0"></span>**Literatura**

- 1. Webopedia *Photo editing software* [https://www.webopedia.com/definitions/photo](https://www.webopedia.com/definitions/photo-editing-software/)[editing-software/](https://www.webopedia.com/definitions/photo-editing-software/) [Pristuplieno 24.5.2022.]
- 2. Pcmag *The best Photo editing software* [https://www.pcmag.com/picks/the-best](https://www.pcmag.com/picks/the-best-photo-editing-software)[photo-editing-software](https://www.pcmag.com/picks/the-best-photo-editing-software) [Pristupljeno 24.5.2022.]
- 3. Photography for beginners *The Interesting History of Photo Editing or Photo Manipulation* <https://www.photography-for-beginners.com/history-photo-editing> [Pristupljeno 26.5.2022.]
- 4. Clipping the photos *History of Photo Manipulation* <https://clippingthephotos.com/history-of-photo-manipulation/>[Pristupljeno 26.5.2022.]
- 5. Fix the photo *History of photo editing* [https://fixthephoto.com/blog/retouch](https://fixthephoto.com/blog/retouch-tips/history-of-photo-retouching.html)[tips/history-of-photo-retouching.html](https://fixthephoto.com/blog/retouch-tips/history-of-photo-retouching.html) [Pristupljeno 26.5.2022.]
- 6. Techopedia *Adobe Photoshop* [https://www.techopedia.com/definition/32364/adobe](https://www.techopedia.com/definition/32364/adobe-photoshop)[photoshop](https://www.techopedia.com/definition/32364/adobe-photoshop) [Pristupljeno 26.5.2022.]
- 7. Pcmag *The Evolution Of Photoshop: 25 Years In The Making* [https://www.fastprint.co.uk/blog/the-evolution-of-photoshop-25-years-in-the](https://www.fastprint.co.uk/blog/the-evolution-of-photoshop-25-years-in-the-making.html)[making.html](https://www.fastprint.co.uk/blog/the-evolution-of-photoshop-25-years-in-the-making.html) [Pristupljeno 26.5.2022.]
- 8. FastPrint *Adobe Photoshop Review* [https://www.pcmag.com/reviews/adobe](https://www.pcmag.com/reviews/adobe-photoshop)[photoshop](https://www.pcmag.com/reviews/adobe-photoshop) [Pristupljeno 26.5.2022.]
- 9. Opensource *What is open source?* [https://opensource.com/resources/what-open](https://opensource.com/resources/what-open-source)[source](https://opensource.com/resources/what-open-source) [Pristupljeno 26.5.2022.]
- 10. Modula *The best free Photoshop alternatives for 2022 that actually have similar features* <https://wp-modula.com/free-photoshop-alternatives/> [Pristuplieno] 3.6.2022.]
- 11. Wikibooks *GIMP/Toolbox* <https://en.wikibooks.org/wiki/GIMP/Toolbox> [Pristupljeno 3.6.2022.]
- 12. Darktable *About* <https://www.darktable.org/>[Pristupljeno 3.6.2022.]
- 13. Darktable *Darktable 3.8 user manual <https://docs.darktable.org/usermanual/3.8/en/overview/user-interface/screen-layout/>* [Pristupljeno 4.6.2022.]
- 14. Pixlr blog *The Pixlr Editor toolbar explained [https://blog.pixlr.com/support/the](https://blog.pixlr.com/support/the-pixlr-editor-toolbar-explained/)[pixlr-editor-toolbar-explained/](https://blog.pixlr.com/support/the-pixlr-editor-toolbar-explained/)* [Pristupljeno 25.6.2022.]
- 15. Paint.NET *features [https://blog.pixlr.com/support/the-pixlr-editor-toolbar](https://blog.pixlr.com/support/the-pixlr-editor-toolbar-explained/)[explained/](https://blog.pixlr.com/support/the-pixlr-editor-toolbar-explained/)* [Pristupljeno 20.7.2022.]
- 16. Paint.NET *aplikacije sustava Windows* <https://apps.microsoft.com/store/detail/paintnet/9NBHCS1LX4R0?hl=hr-hr&gl=hr> [Pristupljeno 20.7.2022.]

# <span id="page-30-0"></span>Popis slika

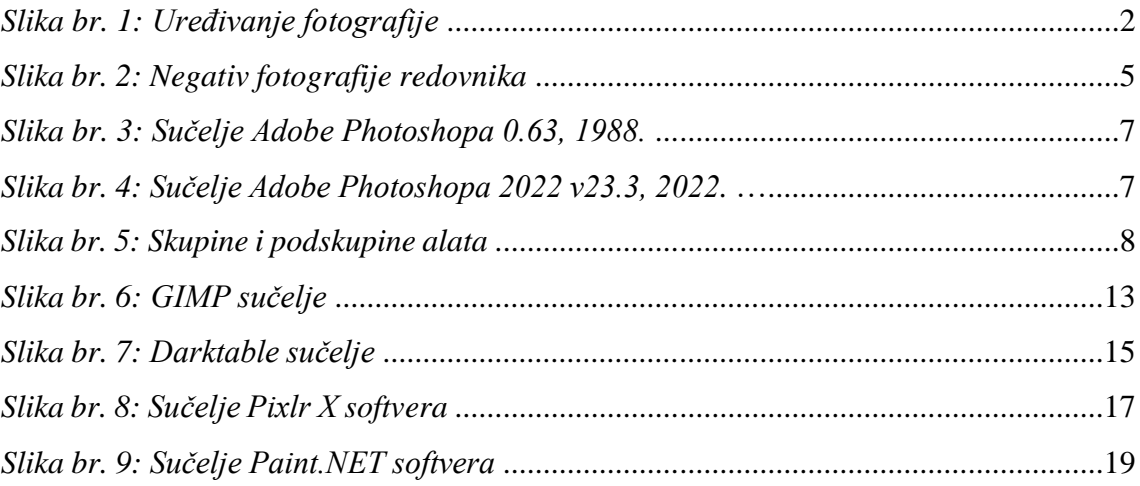